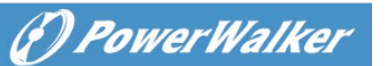

# **Podręcznik użytkownika UPS line-interactive PowerWalker Basic VI 3000 STL**

**WAŻNE INSTRUKCJE BEZPIECZEŃSTWA**

### **(ZACHOWAJ TĄ INSTRUKCJĘ)**

Niniejsza instrukcja zawiera ważne wskazówki dotyczące bezpieczeństwa. Prosimy o dokładne zapoznanie się i przestrzeganie wszystkich instrukcji podczas instalacji oraz eksploatacji urządzenia. Przed przystąpieniem do rozpakowania, montażu lub obsługi zasilacza awaryjnego UPS należy dokładnie przeczytać niniejszą instrukcję. Upewnij się, że gniazdo sieciowe oraz UPS znajdują się w pobliżu podłączanego do UPS sprzętu w celu zapewnienia odpowiedniej dostępności. Aby zmniejszyć ryzyko uszkodzenia i nieszczęśliwych wypadków należy używać baterii o dobrej jakości. Zapewnij odpowiednią wentylację komory baterii. Obudowa baterii powinna być tak zaprojektowana, aby zapobiec gromadzeniu się i koncentracji wodoru w górnej części komory.

**NIE WOLNO** wystawiać UPS na działanie deszczu, śniegu lub jakichkolwiek płynów. UPS jest przeznaczony wyłącznie do użytku wewnątrz pomieszczeń. **NIE WOLNO** zasłaniać otworów wentylacyjnych.

**Nie należy** podłączać przewodu neutralnego np. ze skrzynki rozdzielczej na ścianie do przewodu neutralnego wyjścia UPS.

W przeciwnym razie odwrócona polaryzacja spowoduje uszkodzenie UPS i podłączonego sprzętu.

**UWAGA!** Niebezpieczeństwo porażenia prądem, nie zdejmować pokrywy. Wewnątrz nie ma części nadających się do serwisowania przez użytkownika. Bateria może zasilać wewnątrz niebezpieczne elementy pod napięciem nawet po odłączeniu wejściowego zasilania AC. Aby uniknąć porażenia prądem, przed przystąpieniem do serwisowania baterii należy wyłączyć UPS i odłączyć go od źródła zasilania AC. Wymiana baterii może być wykonana tylko przez wykfalifikowany personel.

### **INSTALACJA ZASILACZA AWARYJNEGO UPS**

# **ROZPAKOWYWANIE**

Sprawdź UPS po wyjęciu z opakowania. Pudło powinno zawierać następujące elementy: (1) Zasilacz UPS x1; (2) Instrukcja obsługi x1; (3) Kabel USB x1(opcjonalnie);

# **PRZEGLĄD URZĄDZENIA**

UPS zapewnia podtrzymanie bateryjne podczas przerw w dostawie prądu. Urządzenie gwarantuje stałe zasilanie komputerowi, a dołączone oprogramowanie automatycznie zapisuje otwarte pliki i wyłącza system operacyjny podczas utraty zasilania.

# **INSTRUKCJA INSTALACJI SPRZĘTU**

Przed instalacją należy przeczytać i zrozumieć poniższe instrukcje:

# **1. Montaż**

UPS musi być zainstalowany w bezpiecznym otoczeniu z dala od urządzeń emitujących ciepło, takich jak grzejnik lub rejestrator ciepła. Nie należy montować tego produktu w miejscach, gdzie występuje nadmierna wilgoć.

# **2. Wentylacja**

Miejsce instalacji powinno mieć odpowiedni przepływ powietrza wokół UPS z min. 10 cm odstępem ze wszystkich stron dla prawidłowej wentylacji.

# **3. Podłączenie do prądu i ładowanie baterii**

Podłącz UPS do gniazda ściennego AC. Unikaj używania przedłużaczy i wtyczek adapterowych. Zalecane jest ładowanie baterii przez co najmniej 8 godzin, aby zapewnić pełne naładowanie akumulatorom. Aby naładować baterię, wystarczy pozostawić urządzenie podłączone do gniazda ściennego. Aby utrzymać optymalny poziom naładowania, pozostaw UPS stale podłączony do gniazda AC. Ten UPS może być ładowany nawet wtedy, gdy nie jest włączony.

### **4. Podłączenie obciążenia**

Podłącz sprzęt do gniazd wyjściowych UPS. Upewnij się, że całkowite obciążenie sprzętu jest mniejsze niż maksymalne całkowite obciążenie UPS. Podłącz komputer, monitor i każde zewnętrznie zasilane urządzenie do przechowywania danych (dysk twardy, napęd taśmowy, itp.) do gniazd tylko wtedy, gdy UPS jest wyłączony i odłączony. Nie należy podłączać do UPS drukarek laserowych, kopiarek, grzejników, odkurzaczy, niszczarek, innego wrażliwego urządzenia elektrycznego z silnikiem lub grzałką. W przypadku zbyt dużego obciążenia dojdzie do przeciążenie i może ono spowodować uszkodzenie urządzenia.

**OBSŁUGA URZADZEN** 

### **OPIS PANELU PRZEDNIEGO**

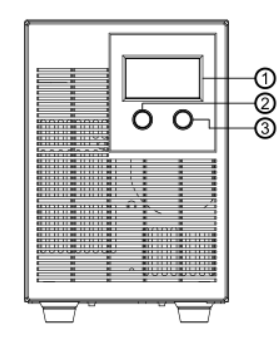

**1. Wyświetlacz LCD** Na wyświetlaczu LCD będzie wyświetlany status UPS, w tym napięcie wejściowe, napięcie wyjściowe, procent obciążenia i baterii itp.

### **2. Przycisk włączania/wyłączania zasilania**

Naciśnij przycisk zasilania, aby włączyć lub wyłączyć zasilacz awaryjny UPS.

### **3. Przycisk wyciszenia**

Alarm dźwiękowy może zostać wyłączony/włączony poprzez ciągłe naciśnięcie tego przycisku przez 3 sekundy, a także może przechodzić pomiędzy oknami z informacjami o UPS poprzez naciśnięcie tego przycisku przez 1 sekundę.

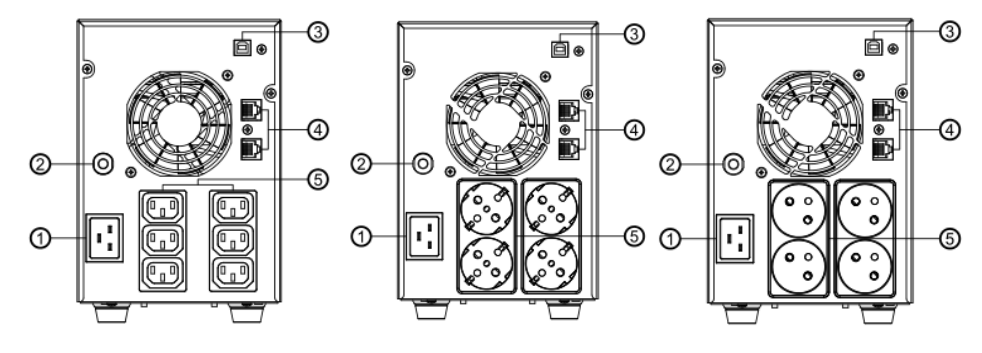

GNIAZDA IEC GNIAZDA TYPU F (SCHUKO) GNIAZDA TYPU E (FRENCH)

# **1. Gniazdo wejściowe**

Podłącz je gniazdka elektrycznego za pomocą dołączonego wejściowego przewodu zasilającego.

- **2. Wejściowy wyłącznik obwodu**
- Wyłącznik automatyczny zapewnia dodatkowe zabezpieczenie przed przeciążeniem.
- **3. Port USB**
- Umożliwia połączenie i komunikację USB podłączonego komputera z zasilaczem UPS. **4. Port zabezpieczający komunikację RJ45/RJ11**
	- Zabezpieczy przed przepięciami każdy standardowy modem, faks, linię telefoniczną lub kabel sieciowy.
- **5. Gniazda wyjściowe**

UPS zapewnia gniazda dla podłączonego sprzętu, aby zapewnić tymczasową nieprzerwaną pracę podczas awarii zasilania oraz przed przepięciami i skokami. (Różne rodzaje gniazd mogą być dostosowane do potrzeb klienta)

# **TRYBY PRACY UPS**

# **Tryb AC**

UPS dostarcza napięcie do obciążenia pochodzącego z sieci elektrycznej i utrzymuje właściwy poziom naładowania baterii.

### **Tryb Bateryjny**

UPS pracuje na baterii, gdy napięcie sieciowe spadnie poza wartości graniczne. Lokalni użytkownicy są poinformowani o tym trybie pracy przez odpowiednie piktogramy na ekranie LCD i alarmy dźwiękowe. UPS zasila obciążenie z baterii, a napięcie wyjściowe UPS-a jest regulowane w wąskim zakresie. **1. Włączenie zasilania.**

Wciśnij przycisk zasilania na 2 sekundy, a następnie wyświetlacz LCD podświetli się.

# **2. Wyłączenie zasilania.**

Naciśnij przycisk zasilania ponownie przez 2 sekundy, a wyświetlacz LCD zgaśnie a UPS zostanie całkowicie wyłączony. **3. Cold Start / Uruchomienie na baterii:**

Ten UPS może być włączony nawet wtedy, gdy nie ma prądu w gniazdku AC. Wciśnij przycisk zasilania na 2 sekundy, po czym zaświeci się ekran LCD.

# **KONSERWACJA I PRZECHOWYWANIE**

### **RUTYNOWA KONSERWACJA**

- 1. Do czyszczenia panelów i części plastikowych UPS należy używać suchych, miękkich tkanin. Nie używaj żadnych detergentów zawierających alkohol.
- 2. Odłącz UPS od gniazda zasilania AC, również, jeżeli nie będziesz korzystał z niego przez dłuższy czas.

# **PRZECHOWYWANIE URZĄDZENIA**

- 1. Najpierw należy wyłączyć UPS i odłączyć jego przewód zasilający od gniazda ściennego. Odłącz wszystkie kable podłączone do UPS, aby uniknąć wyczerpania baterii.
- 2. UPS powinien być przechowywany w chłodnym, suchym miejscu.
- 3. Upewnij się, że bateria jest w pełni naładowana przed przechowywaniem UPS.
- 4. W przypadku dłużonego przechowywania nawet bez użytkowania UPS, w umiarkowanym klimacie, należy koniecznie ładować baterię przez 12 godzin co 3 miesiące, podłączając przewód zasilający do gniazdka ściennego i włączając przycisk zasilania. W miejscach o wysokiej temperaturze należy powtarzać tę czynność co 2 miesiące.

**DANE TECHNICZNE**

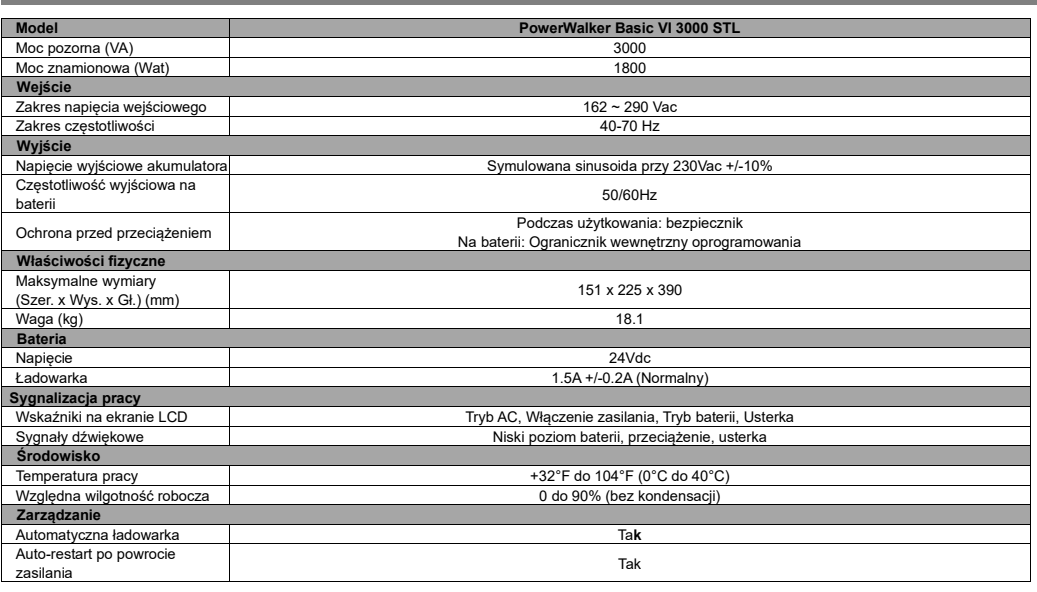

**WYŚWIETLACZ LCD**

**ZNACZENIE ELEMENTÓW WYŚWIETLACZA LCD**

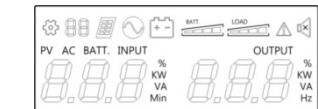

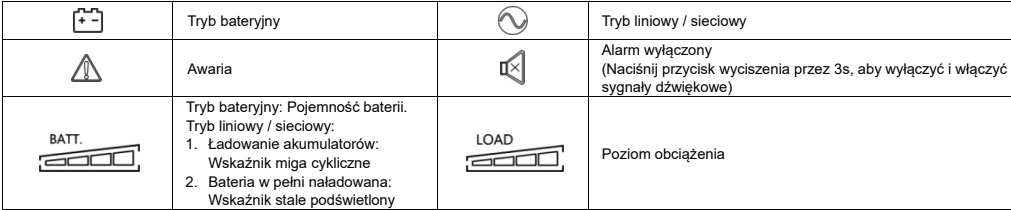

**Wyświetlacz LCD**

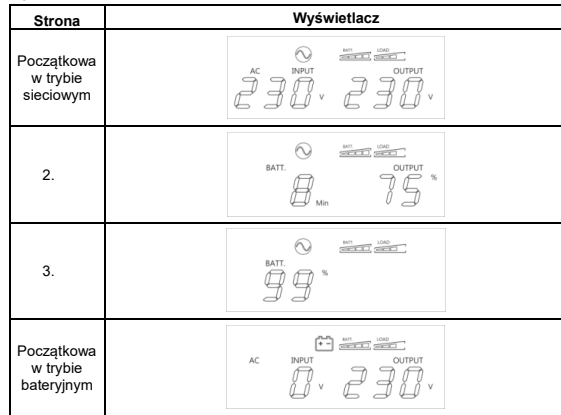

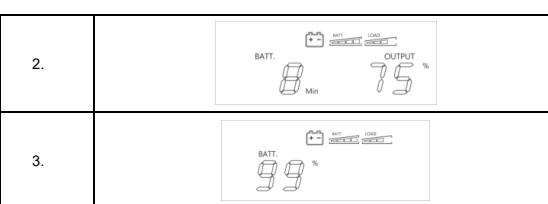

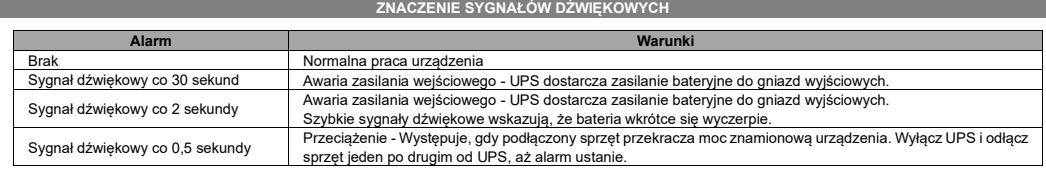

**ROZWIĄZYWANIE PROBLEMÓW**

### **Problem Możliwe przyczyny Remedium Nieprawidłowości** UPS nie działa w trybie AC pomimo obecności zasilania 1. Brak wejścia AC 1. Sprawdź podłączenie kabla wejściowego AC. 2. Zadziałał wyłącznik wejściowy 2. Odłącz przewód zasilający UPS, a następnie naciśnij pokrętło wyłącznika obwodu. UPS nie włącza się wyłączenie i włączanie UPS. Urządzenie nie jest podłączone Przycisk on/off został zaprojektowany tak, aby zapobiec uszkodzeniu przez nadmierne<br>wyłączenie i włączanie UPS. Wyłącz UPS. Odczekaj 10 sekund, a następnie włącz UPS. do gniazda prądu zmiennego. Urządzenie musi być podłączone do gniazdka 220-240V 50/60Hz. Bateria jest zużyta. Skontaktuj się ze sprzedawcą lub przedstawicielem serwisu. Problem mechaniczny. Gniazda wyjściowe nie z powodu przeciążenia zapewniają zasilania Baterie są rozładowane urządzeniom Zadziałał wyłącznik automatycz Wyłącz UPS i odłącz przynajmniej jeden podłączony sprzęt. Odłącz przewód wejściowy zasilacza UPS, a następnie naciśnij pokrętło wyłącznika obwodu. Baterie są rozładowane Pozostaw urządzenie do naładowania na co najmniej 4 godziny. Uszkodzenie przez przepięcie lub skok napięcia. Skontaktuj się ze sprzedawcą lub przedstawicielem serwisu. **Alarm** Kod alarmu A56 Pojemność baterii jest niska. Kod alarmu A59 Akumulator jest odłączony.<br>Kod alarmu A64 Przeciażenie UPS. Przeciążenie UPS. **Usterki** Kod błędu E06 Niepowodzenie miękkiego startu falownika. Uruchom ponownie UPS, jeśli usterka nadal występuje, skontaktuj się z pomocą techniczną Kod błędu E07 Zbyt wysokie napięcie falownika. Kod błędu E08 Zbyt niskie napięcie falownika.<br>Kod błędu E09 Zwarcie obwodu wyjściowego. Dołączone urządzenia mogą mieć problemy, proszę je usunąć i sprawdzić ponownie. Kod błędu E11 Napięcie akumulatora jest zbyt<br>wysokie. wysokie. 1. Wyłącz UPS. 2. Sprawdź stan naładowania baterii 3. Sprawdź złącze akumulatora, gdy używasz pakietów akumulatorów. Kod błędu E12 Napięcie akumulatora jest zbyt niskie Kod błędu E13 Bateria jest przeładowana<br>Kod błedu E14 Przeciążenie UPS. Odłącz jedno z urządzeń. Jeśli to rozwiąże problem przeciążenia, UPS przejdzie do normalnej pracy. **Inne** Oprogramowanie jest nieaktywne Kabel USB nie jest podłączony. Podłącz kabel komunikacyjny do jednostki UPS i wolnego portu USB z tyłu komputera. Należy użyć kabla dostarczonego z urządzeniem. Urządzenie nie dostarcza energii z akumulatora. Wyłącz komputer i wyłącz UPS. Odczekaj 10 sekund i ponownie włącz UPS. To powinno zresetować urządzenie

Jeśli wystąpią jakiekolwiek nietypowe sytuacje, które nie zostały wymienione powyżej, należy skontaktować się ze sprzedawcą lub przedstawicielem serwisu.

# **OPROGRAMOWANIE**

Oprogramowanie zarządzające Power Master zapewnia przyjazny dla użytkownika interfejs dla systemów zasilania. Graficzny interfejs użytkownika jest intuicyjny i wyświetla najważniejsze informacje o zasilaniu na pierwszy rzut oka. Proszę postępować zgodnie z poniższą procedurą, aby zainstalować oprogramowanie. **Procedura instalacji:**

### Pobierz Power Master ze strony internetowej: **https://powerwalker.com/software/#powermaster**

Kliknij dwukrotnie plik i postępuj zgodnie z krokami instalacji. Po ponownym uruchomieniu komputera, program Power Master pojawi się jako niebieska ikona umieszczona w zasobniku systemowym.

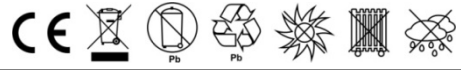